# Risoluzione dei problemi relativi alla GUI (CUCM Web) J

## Sommario

Introduzione **Prerequisiti Requisiti** Componenti usati Diagramma di flusso Problema 1: Errore di comunicazione del database Problema 2: Impossibile stabilire la connessione al server (impossibile accedere al nodo remoto) Problema 3: Impossibile stabilire la connessione al server (errore sconosciuto) Problema 4: Impossibile stabilire la connessione al server (eccezione certificato) Problema 5: Accesso all'interfaccia molto lento Problema 6: Impossibile copiare/incollare la password nella pagina Accesso utente finale Problema 7: Impossibile accedere a ELM con Firefox e Chrome Problema 8: Logout automatico della pagina Web Problema 9: Impossibile accedere alla pagina Web Admin/User di CUCM Problema 10: L'agente locale non risponde. L'agente principale o locale potrebbe essere inattivo Informazioni correlate

## Introduzione

Questo documento descrive la maggior parte dei motivi per cui le pagine Web di Cisco Unified Communications Manager (CUCM) o la pagina Utente CUCM non vengono visualizzate o generano un errore.

# **Prerequisiti**

### Requisiti

Cisco raccomanda la conoscenza di CUCM.

### Componenti usati

Le informazioni fornite in questo documento si basano sulle versioni 7.x/8.x/9.x/10.x di CUCM.

Le informazioni discusse in questo documento fanno riferimento a dispositivi usati in uno specifico ambiente di emulazione. Su tutti i dispositivi menzionati nel documento la configurazione è stata ripristinata ai valori predefiniti. Se la rete è operativa, valutare attentamente eventuali conseguenze derivanti dall'uso dei comandi.

# Diagramma di flusso

Di seguito è riportato il diagramma di flusso per l'accesso Web a CUCM:

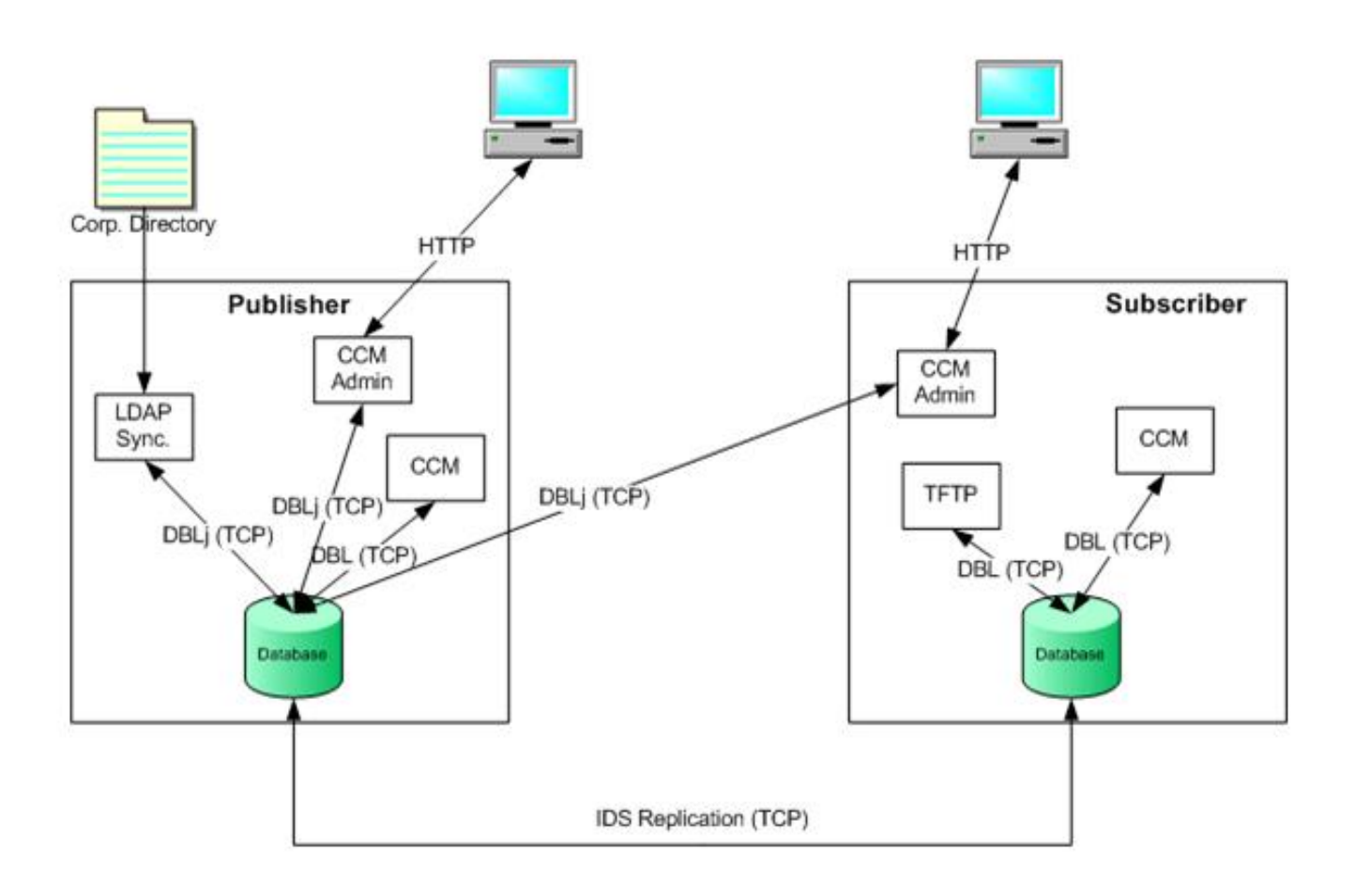

### Problema 1: Errore di comunicazione del database

Quando si tenta di accedere alla pagina Web di amministrazione di CUCM da Publisher, viene visualizzato il messaggio di errore 'Errore di comunicazione del database'.

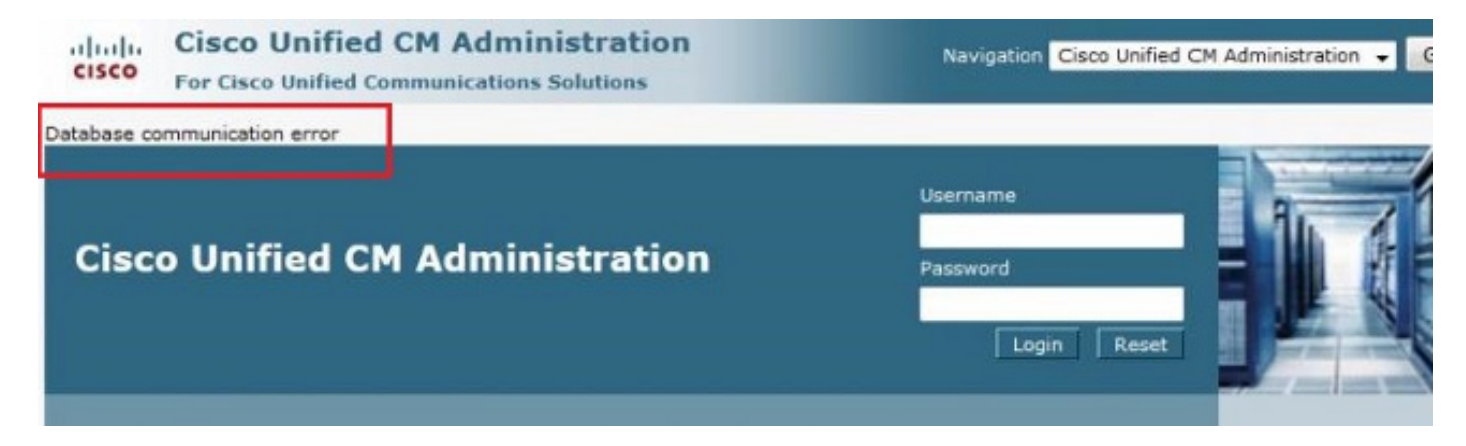

Èpossibile accedere alla pagina Web CUCM Admin dal Sottoscrittore, ma qualsiasi modifica apportata a CUCM causa uno dei seguenti errori: 'Errore durante il recupero delle informazioni dal database. java.sql.SQLException: Nessuna autorizzazione DELETE.' <sup>o</sup> 'Aggiunta non riuscita. Per questa operazione è necessario il privilegio Insert.'.

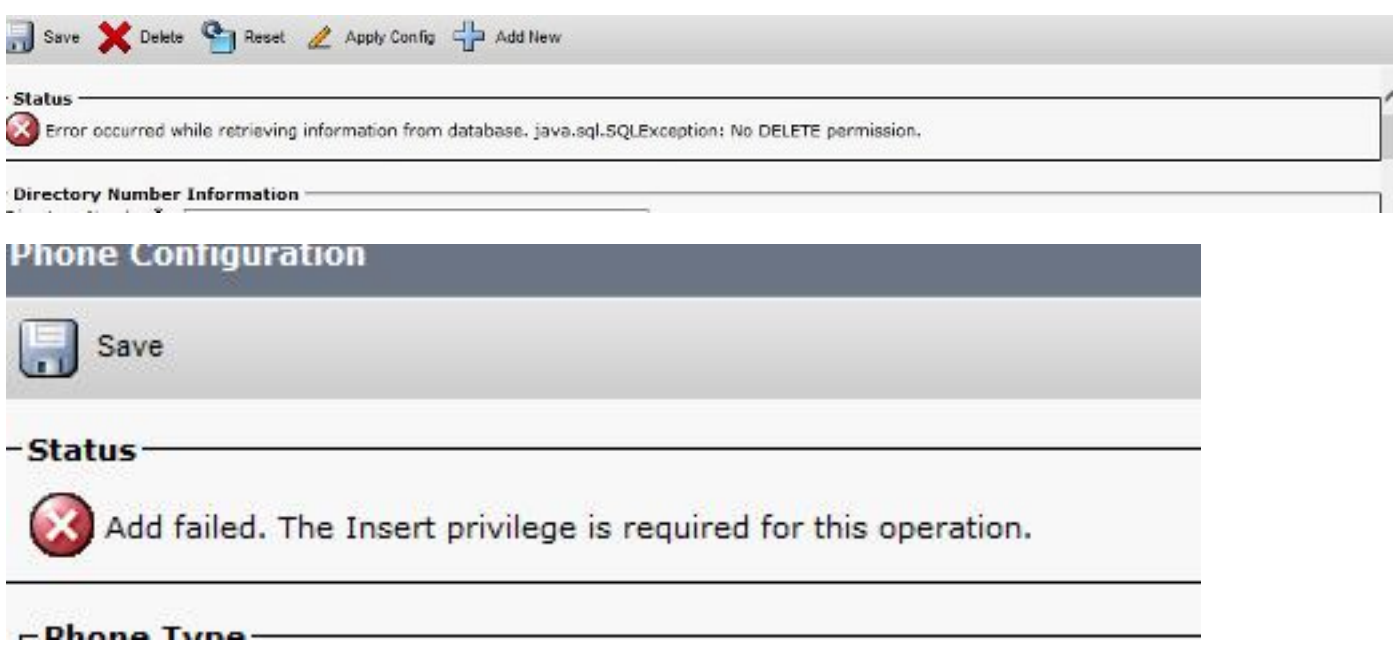

Questo problema può verificarsi quando si tenta di accedere al server dopo aver apportato modifiche nel server di pubblicazione, ad esempio quando il nome host o l'indirizzo IP viene modificato tramite la CLI o la pagina Amministrazione del sistema operativo. In questo caso, ripristinare le modifiche apportate alla configurazione precedente per consentire l'accesso.

Se non è stata apportata alcuna modifica a CUCM Publisher e viene comunque visualizzato il messaggio Errore di comunicazione del database, verificare quanto segue:

- Immettere il comando utils duplication runtimestate per controllare lo stato di DBreplication. Confermare che lo stato della replica sia 2 su tutti i nodi senza errori o mancata corrispondenza.
- Determinare se un servizio di database Cisco (DB) è attualmente in esecuzione. Il problema potrebbe essere causato anche da un database Cisco non avviato nel server di pubblicazione. L'errore o il sintomo nel Sottoscrittore è diverso perché il Sottoscrittore usa il proprio processo A Cisco DB che funziona correttamente. Tuttavia, quando si tenta di aggiornare la configurazione, il Sottoscrittore contatta un database Cisco in Publisher che non funziona e genera un errore anche nel Sottoscrittore.

Inoltre, l'impossibilità di accedere alla pagina CUCM di Publisher potrebbe essere dovuta a un errore di comunicazione del database in cui Informix non accetta ulteriori connessioni.

Il comando utils duplication runtimestate non funziona:

admin:utils dbreplication runtimestate File "/usr/local/cm/bin/DbReplRTstate.py", line 578, in ? fin = open(tfile, 'r') IOError: [Errno 2] No such file or directory: '/var/log/active/cm/trace/dbl/sdi/getNodes'

Questo problema è documentato anche dall'ID bug Cisco CSCtI74037. Per risolvere il problema, immettere questi comandi dalla CLI:

e arrestare il servizio Cisco Express Forwarding (CEF) dalla pagina relativa alla disponibilità.

Immettere il comando utils service start A Cisco DB per avviare il servizio A Cisco DB. Se il servizio non viene avviato, chiamare il Technical Assistance Center (TAC) di Cisco per avviarlo dalla directory principale. Il TAC verifica il problema con l'accesso alla radice. In alcuni casi, se il DB è danneggiato, è necessaria una ricostruzione di CUCM.

### Problema 2: Impossibile stabilire la connessione al server (impossibile accedere al nodo remoto)

Non è possibile accedere agli altri nodi CUCM dalla pagina Disponibilità (Serviceability) di CUCM attualmente connesso. Scegliere Cisco Unified Serviceability > Strumenti > Funzionalità Control Center/Servizi di rete > Seleziona server > Vai.

Viene visualizzato il messaggio di errore "Impossibile stabilire la connessione al server (impossibile accedere al nodo remoto)".

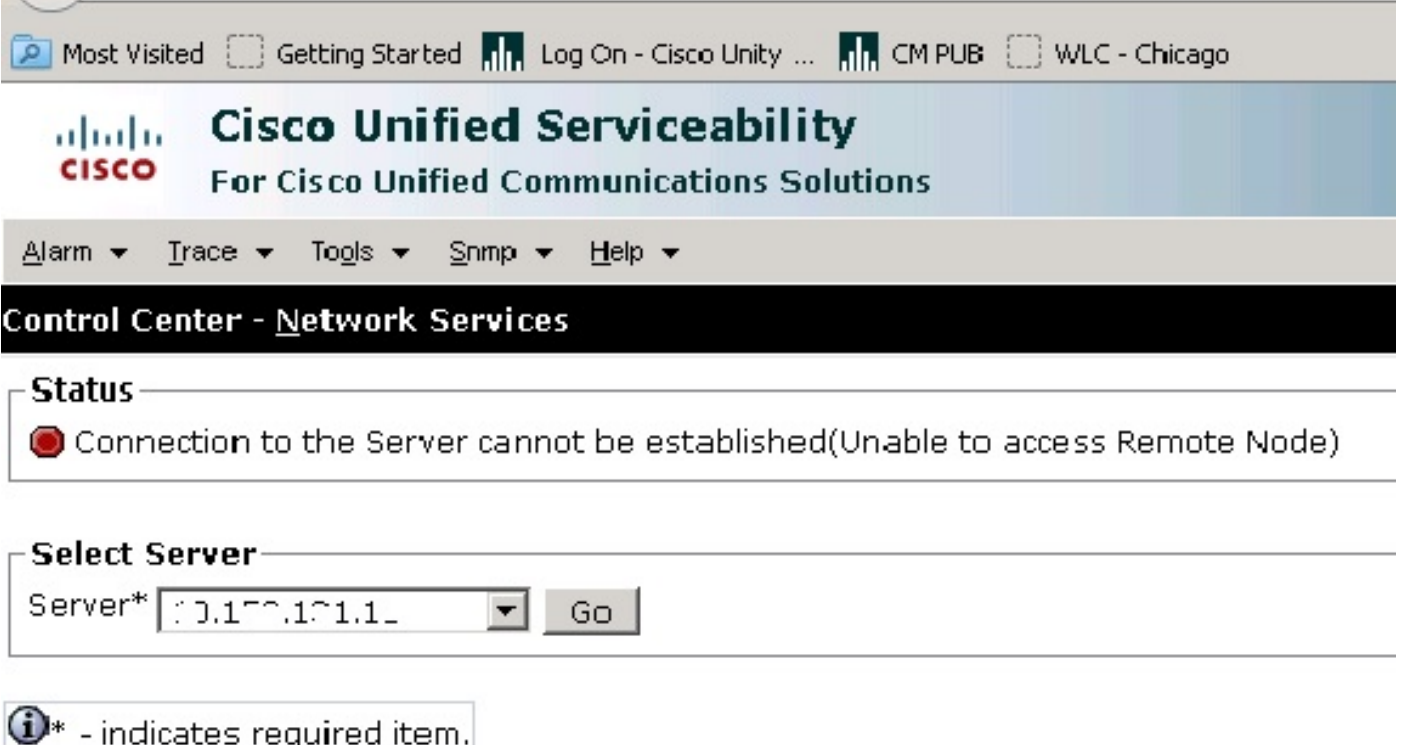

#### Soluzione alternativa

Accedere separatamente a ciascun nodo CUCM per accedere ai servizi di disponibilità e attivazione/disattivazione.

#### Soluzione

1. Controlla se il certificato Tomcat è scaduto. (Scegliere Cisco IOS Administration > Security > Certificate Management > tomcat.pem). Se è scaduto, rigenerare il certificato Tomcat e riavviare il servizio Tomcat. Se si utilizza un certificato firmato da un'Autorità di certificazione (CA), ottenere la nuova firma di Tomcat Certificate Signing Request (CSR) da parte della CA, ricaricarlo e riavviare il servizio Cisco Tomcat con il comando utils service restart Cisco

Tomcat .Se si utilizza un certificato autofirmato sul server interessato, rigenerare il certificato Tomcat con il comando set cert regen tomcat dalla CLI o dall'amministratore del sistema operativo, quindi riavviare il servizio Cisco Tomcat con il comando utils service restart Cisco Tomcat.Questo errore noto è documentato nell'ID bug Cisco [CSCth44399.](https://tools.cisco.com/bugsearch/bug/CSCth44399)

2. Confermare la validità dei certificati Tomcat. Verificare se il certificato di attendibilità Tomcat del nodo che presenta problemi si trova sull'altro nodo. Se non è presente nel nodo, scaricare il certificato di attendibilità Tomcat del nodo con problemi e caricarlo nell'altro nodo come attendibilità Tomcat. Quindi, rigenerare il certificato Tomcat sul nodo problematico e riavviare il servizio Tomcat su entrambi i nodi.

### Problema 3: Impossibile stabilire la connessione al server (errore sconosciuto)

Non è possibile accedere agli altri nodi CUCM dalla pagina Disponibilità (Serviceability) di CUCM attualmente connesso. Scegliere Cisco Unified Serviceability > Strumenti > Attivazione servizio/Funzionalità Control Center/Servizi di rete > Seleziona server > Vai.

Viene visualizzato il messaggio di errore "Impossibile stabilire la connessione al server (errore sconosciuto)".

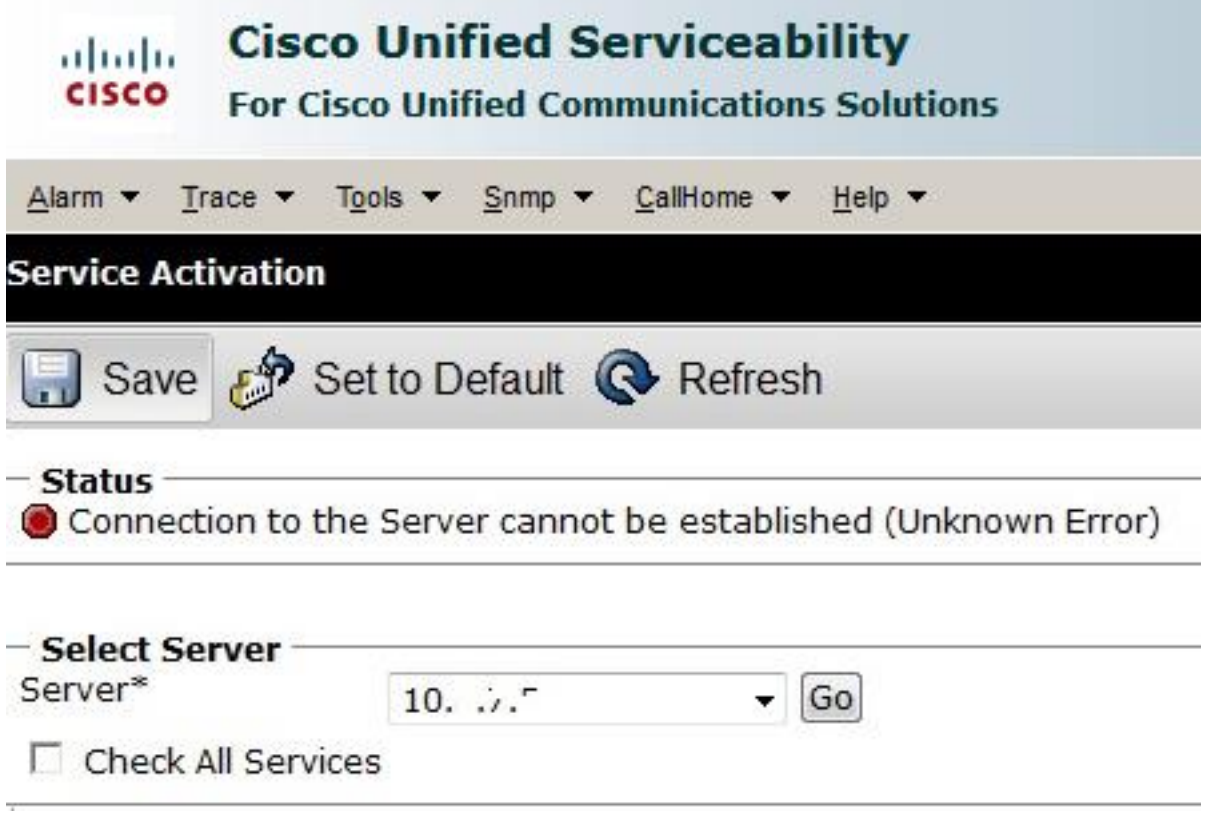

#### Soluzione alternativa

Accedere separatamente a ciascun nodo CUCM per accedere ai servizi di disponibilità e attivazione/disattivazione.

#### Soluzione

1. Immettere il comando utils duplication runtimestate per verificare la presenza di eventuali

problemi di duplicazione nel cluster CUCM.

- 2. Riavviare il servizio Tomcat con il comando utils service restart Cisco Tomcat.
- Controllare eventuali mancate corrispondenze dei numeri di serie dei certificati Tomcat 3. (tomcat-trust) sui nodi.
- 4. Scegliere Cisco OS Administration > Security > Certificate Management > tomcat.pem e verificare se il certificato Tomcat è scaduto. Se è scaduto, rigenerare il certificato Tomcat e riavviare il servizio Tomcat. Se si utilizza un certificato firmato da un'autorità di certificazione, ottenere la nuova firma di Tomcat CSR dall'autorità di certificazione, ricaricarlo e riavviare il servizio Cisco Tomcat con il comando utils service restart Cisco Tomcat .Se si utilizza un certificato autofirmato sul server interessato, rigenerare il certificato Tomcat con il comando set cert regen tomcat dalla CLI o dall'amministratore del sistema operativo, quindi riavviare il servizio Cisco Tomcat con il comando utils service restart Cisco Tomcat.Questi difetti noti sono documentati negli ID bug Cisco [CSCui29232](https://tools.cisco.com/bugsearch/bug/CSCui29232) e [CSCud67438](https://tools.cisco.com/bugsearch/bug/CSCud67438).

### Problema 4: Impossibile stabilire la connessione al server (eccezione certificato)

Non è possibile accedere agli altri nodi CUCM dalla pagina Disponibilità (Serviceability) di CUCM attualmente connesso. Scegliere Cisco Unified Serviceability > Strumenti > Attivazione servizio/Funzionalità Control Center/Servizi di rete > Seleziona server > Vai.

Il messaggio di errore visualizzato è 'Impossibile stabilire una connessione al server (eccezione certificato)'.

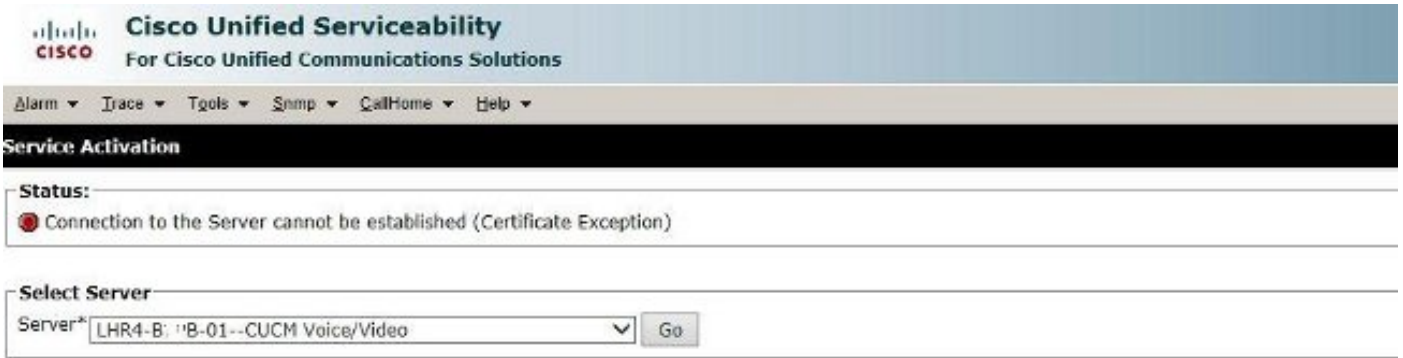

#### Soluzione alternativa

Accedere separatamente a ciascun nodo CUCM per accedere ai servizi di disponibilità e attivazione/disattivazione.

#### Soluzione

- 1. Immettere il comando utils duplication runtimestate per verificare la presenza di eventuali problemi di duplicazione nel cluster CUCM.
- 2. Riavviare il servizio Tomcat con il comando utils service restart Cisco Tomcat.
- Controllare eventuali mancate corrispondenze dei numeri di serie dei certificati Tomcat 3. (tomcat-trust) sui nodi.
- 4. Scegliere Cisco OS Administration > Security > Certificate Management > tomcat.pem e verificare se il certificato Tomcat è scaduto. Se è scaduto, rigenerare il certificato Tomcat e riavviare il servizio Tomcat. Se si utilizza un certificato firmato da un'autorità di certificazione,

ottenere la nuova firma di Tomcat CSR dall'autorità di certificazione, ricaricarlo e riavviare il servizio Cisco Tomcat con il comando utils service restart Cisco Tomcat .Se si utilizza un certificato autofirmato sul server interessato, rigenerare il certificato Tomcat con il comando set cert regen tomcat dalla CLI o dall'amministratore del sistema operativo, quindi riavviare Cisco il servizio Tomcat con il comando utils service restart Cisco Tomcat.Questo errore noto è documentato nell'ID bug Cisco [CSCup10995.](https://tools.cisco.com/bugsearch/bug/CSCup10995)

### Problema 5: Accesso all'interfaccia molto lento

L'accesso Web/GUI a CUCM su Publisher e Subscriber è molto lento.

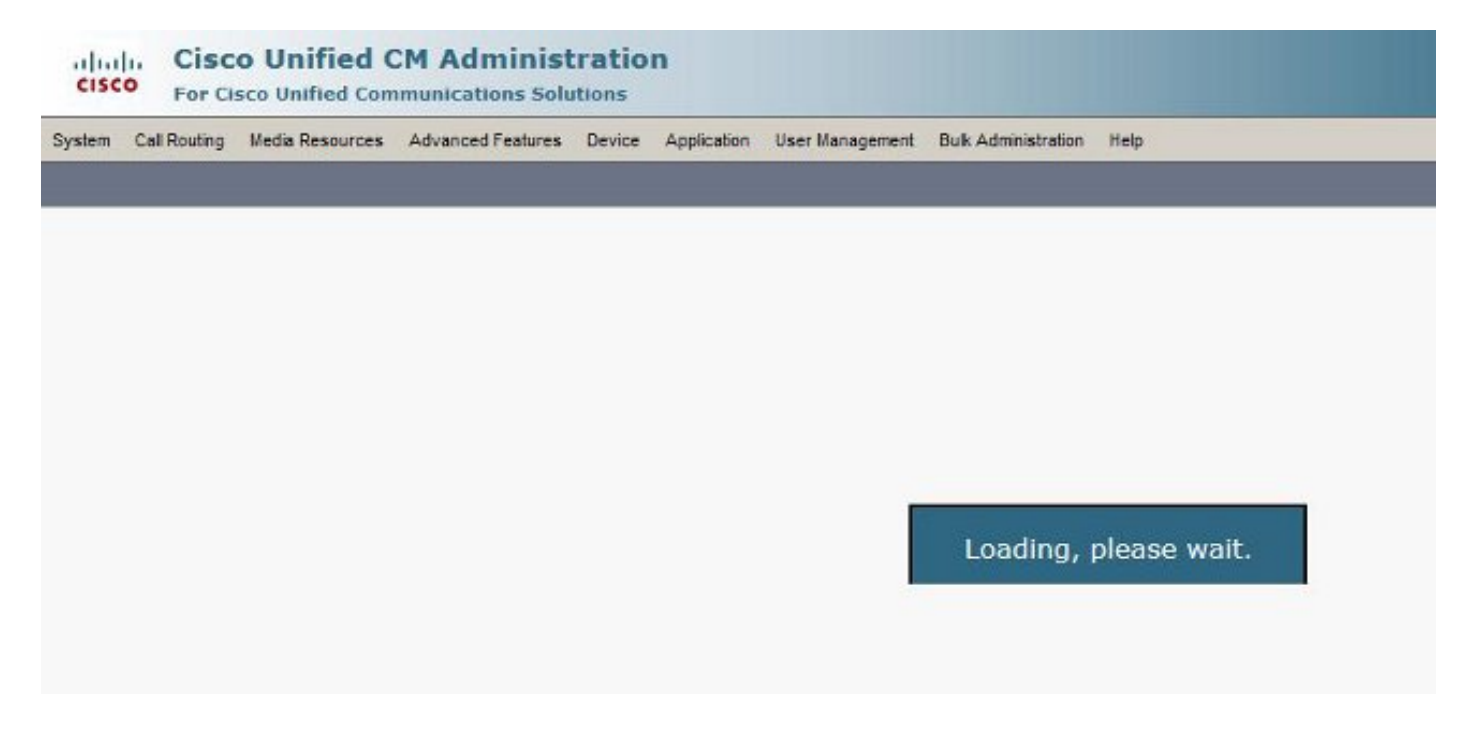

#### Soluzione

- 1. Si noti che l'amministratore CUCM esegue sempre query sul database dell'autore, quando disponibile. Vedere il diagramma nella sezione Diagramma di flusso.
- 2. Controllare eventuali problemi di rete/ritardi di rete. Ciò può verificarsi se il clustering viene eseguito su una rete WAN (Wide Area Network).
- 3. Riavviare il servizio Cisco Tomcat da CLI/Secure Shell (SSH) con il comando **utils service** restart Cisco Tomcat.
- 4. Pianificare una finestra di manutenzione e riavviare i nodi CUCM.
- 5. Se il problema persiste, contattare il TAC con i seguenti log: Tracce dettagliate di Gestione chiamateTomcat Logs (log dall'output del comando get activelog tomcat/logs/\* dalla CLI)Registro applicazioni del Visualizzatore eventiRegistri di sistema del Visualizzatore eventiRegistri Perfmon di DataCollector (RIS) di Cisco Real-Time Information ServerRegistri di Service ManagerOutput di questi comandi dalla CLI di CUCM:

utils diagnose test utils ntp status show process load cpu show process load memory show process using-most cpu show process using-most memory utils core active list

Registri Cisco Integrated Management Controller (CIMC) (da VM - [Guida visiva per la](/content/en/us/support/docs/servers-unified-computing/ucs-manager/115023-visg-tsfiles-00.html)

## Problema 6: Impossibile copiare/incollare la password nella pagina Accesso utente finale

L'operazione di copia/incolla nel campo Password della pagina di accesso utente finale CUCM non funziona. L'operazione Incolla password nel campo Password nella pagina di accesso utente finale CUCM non è supportata. Non funzionerà con Internet Explorer (IE), Firefox o Chrome.

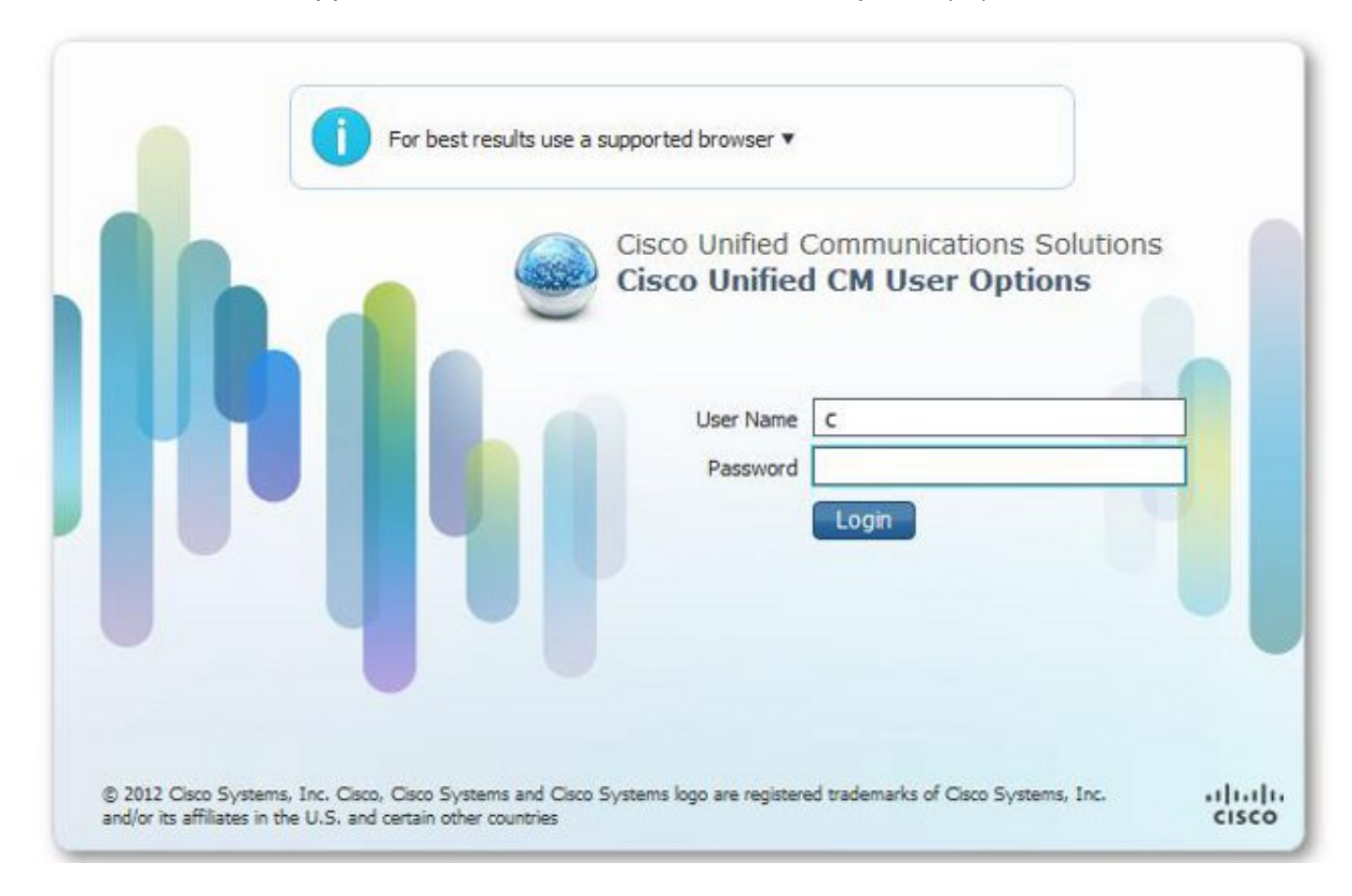

Impossibile copiare/incollare la password nelle pagine dell'utente finale a causa del rischio di protezione. È stato aggiunto come parte di CUCM versione 9.1.2 e successive. Tuttavia, è stato notato che la funzione di copia/incolla funziona ancora con alcune versioni di CUCM 10.x, come documentato negli ID bug Cisco [CSCus84153](https://tools.cisco.com/bugsearch/bug/CSCus84153) e [CSCus84152](https://tools.cisco.com/bugsearch/bug/CSCus84152).

# Problema 7: Impossibile accedere a ELM con Firefox e Chrome

Non è possibile accedere a Enterprise License Manager (ELM) con Firefox e Chrome, ma questa operazione funziona correttamente con IE. Quando si accede a ELM con Firefox o Chrome, nessuna delle opzioni è disponibile.

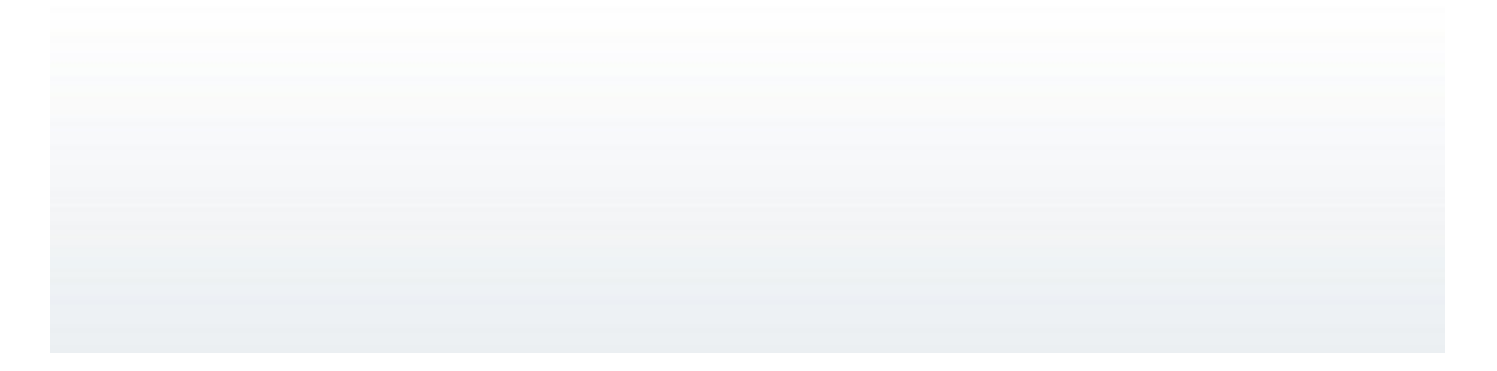

Questo errore noto è documentato nell'ID bug Cisco [CSCul30396.](https://tools.cisco.com/bugsearch/bug/CSCul30396)

Questo problema è stato risolto nelle versioni di CUCM 9.1.2.1900-10 e successive. È possibile accedere a ELM con Firefox, IE e Chrome.

### Problema 8: Logout automatico della pagina Web

La pagina Web CUCM si disconnette automaticamente allo scadere del timeout di inattività.

Èpossibile impostare il timeout della pagina Web con questi comandi dalla CLI di CUCM.

show webapp session timeout set webapp session timeout admin:set webapp session timeout ? Sintassi

set webapp session timeout minutes

Minuti è obbligatorio e indica il numero di minuti trascorso il quale le sessioni vengono dichiarate non valide. L'intervallo è compreso tra 5 e 99999.

admin:set webapp session timeout 5

Se si continua con questa operazione, il timeout della sessione per le sessioni Web viene impostato su 5 minuti dopo il riavvio del servizio Cisco Tomcat o dopo il riavvio del server.

Continue (y/n)?**y** Tomcat session-timeout updated to 5 minutes.

Affinché le modifiche abbiano effetto immediato, è necessario riavviare il servizio Cisco Tomcat. In questo modo vengono disconnesse le sessioni Web attive.

Continue (y/n)?**y**

Non premere Ctrl-C durante il riavvio del servizio. Se il servizio non è stato riavviato correttamente, immettere nuovamente lo stesso comando.

Service Manager is running Cisco Tomcat[STOPPING] Cisco Tomcat[STOPPING] Cisco Tomcat[STOPPING] Cisco Tomcat[STOPPING] Commanded Out of Service Cisco Tomcat[NOTRUNNING] Service Manager is running Cisco Tomcat[STARTING] Cisco Tomcat[STARTING]

Cisco Tomcat[STARTED]

Riavvio del servizio Cisco Tomcat completato. Le nuove sessioni Web scadono dopo 5 minuti. Il timeout di sessione corrente utilizzato per le sessioni Web e le applicazioni è di 5 minuti.

## Problema 9: Impossibile accedere alla pagina Web Admin/User di CUCM

Non è possibile accedere alla pagina Web Admin/User di CUCM.

1. Verificare che le credenziali utente siano corrette. Se sono state immesse credenziali errate, viene visualizzato questo errore.

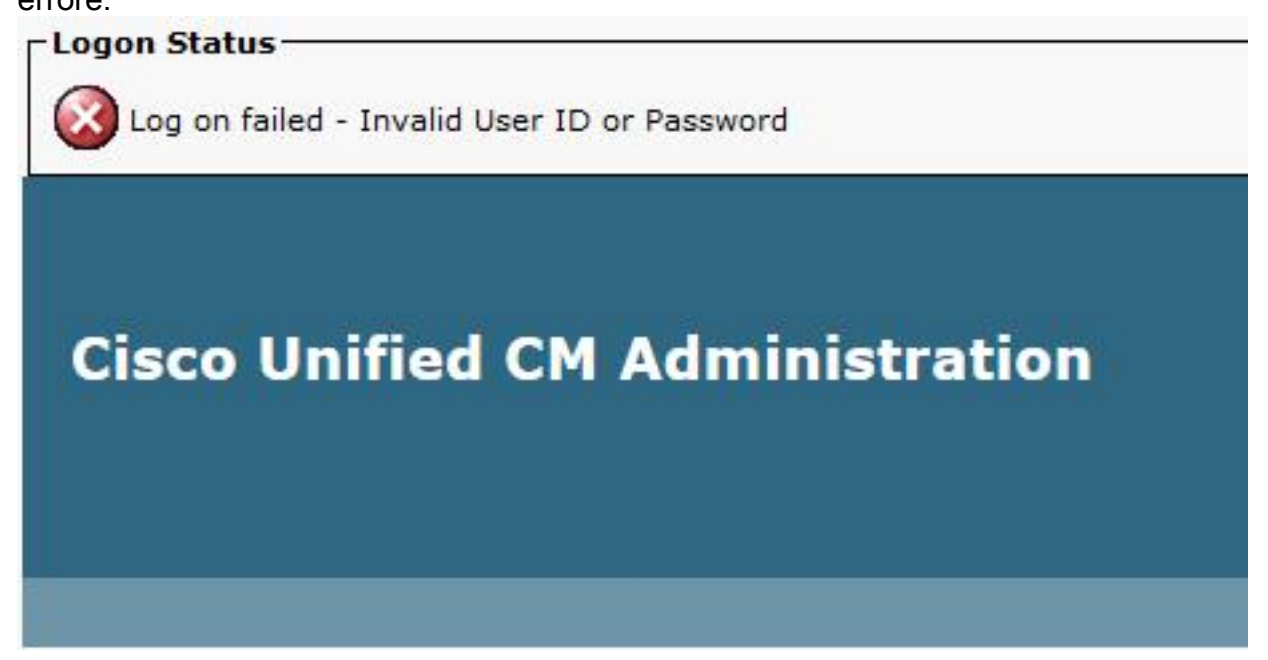

2. Verificare se l'utente dispone delle autorizzazioni corrette (Ruoli e Gruppi di utenti) configurate. Se non sono configurati correttamente, la pagina Web visualizza nuovamente la richiesta di accesso senza visualizzare alcun messaggio di errore.

Per i dettagli relativi ai ruoli e ai gruppi di utenti, vedere la [Guida di sistema di Cisco Unified](/content/en/us/td/docs/voice_ip_comm/cucm/admin/10_0_1/ccmsys/CUCM_BK_SE5FCFB6_00_cucm-system-guide-100/CUCM_BK_SE5FCFB6_00_cucm-system-guide-100_chapter_0100.html)

### Problema 10: L'agente locale non risponde. L'agente principale o locale potrebbe essere inattivo

Non è possibile accedere ad alcuna opzione dalla pagina Disaster Recovery System (DRF) di CUCM dopo aver effettuato l'accesso. Potresti ricevere questo messaggio:

'L'agente locale non risponde. Ciò può essere dovuto al fatto che il master o l'agente locale è inattivo.

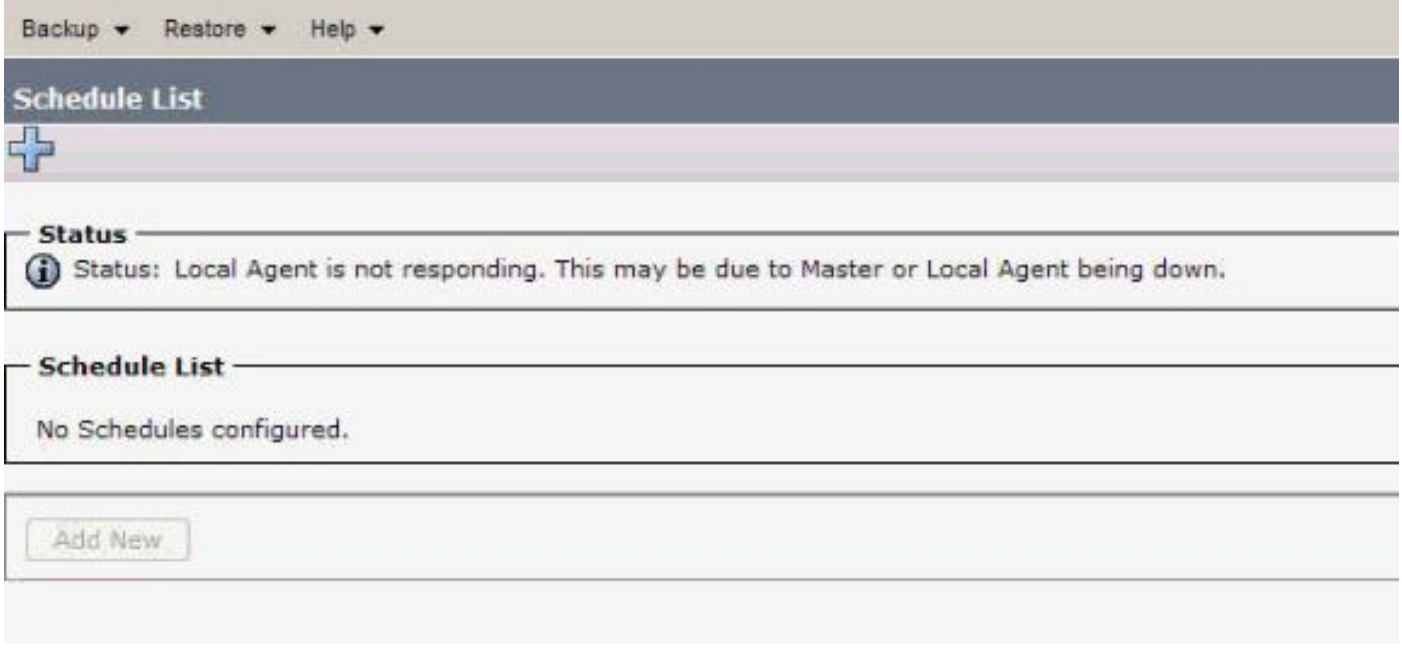

- Controllare il certificato IPSec e confermarne la validità. Se è scaduto, rigenerare il certificato 1. IPSec. Per informazioni su come rigenerare il certificato, vedere [Scadenza ed eliminazione](/content/en/us/support/docs/unified-communications/unified-communications-manager-callmanager/117299-problemsolution-product-00.html#anc8) [del certificato di CallManager.](/content/en/us/support/docs/unified-communications/unified-communications-manager-callmanager/117299-problemsolution-product-00.html#anc8)
- 2. Riavviare il servizio Cisco DRF Master e DRF Local.

### Informazioni correlate

- Impossibile visualizzare la pagina Web di amministrazione di Cisco CallManager
- [Cisco Unified Communications Manager 5.x/6.x/7.x/8.x: Impossibile accedere alla pagina di](/content/en/us/support/docs/voice-unified-communications/unified-communications-manager-version-60/108035-ccm6x-login-apup.html) [amministrazione o alla pagina utente](/content/en/us/support/docs/voice-unified-communications/unified-communications-manager-version-60/108035-ccm6x-login-apup.html)
- [Documentazione e supporto tecnico Cisco Systems](//www.cisco.com/cisco/web/support/index.html?referring_site=bodynav)